<span id="page-0-3"></span>**graph twoway rcap —** Range plot with capped spikes

[Description](#page-0-0) [Quick start](#page-0-1) [Menu](#page-0-2) [Syntax](#page-1-0) [Options](#page-1-1) [Remarks and examples](#page-2-0) [Also see](#page-4-0)

# <span id="page-0-0"></span>**Description**

A range plot has two y variables, such as high and low daily stock prices or upper and lower  $95\%$ confidence limits.

<span id="page-0-1"></span>twoway rcap plots a range, using capped spikes (I-beams) to connect the high and low values.

# **Quick start**

Range plot with capped spikes twoway rcap y1 y2 x As above, with horizontal spikes twoway rcap y1 y2 x, horizontal Specify small caps twoway rcap y1 y2 x, msize(small) As above, but specify orange spikes twoway rcap y1 y2 x, msize(small) lcolor(orange)

<span id="page-0-2"></span>Use approximately 5 tick marks at round values on the  $y$  axis and label them twoway rcap y1 y2 x, ylabel(#5)

## **Menu**

Graphics  $>$  Twoway graph (scatter, line, etc.)

## <span id="page-1-0"></span>**Syntax**

 $\frac{\text{two}}{\text{two}}$  rcap *ylvar y2var xvar*  $|if| \, |in|$  $|if| \, |in|$  $|if| \, |in|$  $|if| \, |in|$  $|if| \, |in|$  , *options* 

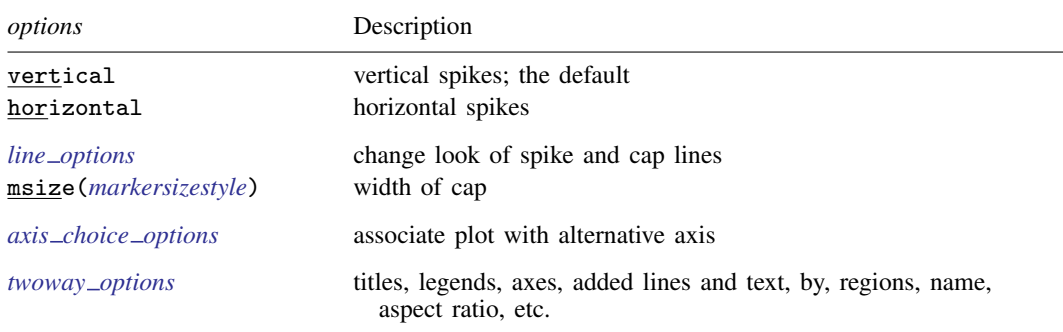

<span id="page-1-1"></span>All explicit options are *rightmost*, except vertical and horizontal, which are *unique*; see [G-4] [concept: repeated options](http://www.stata.com/manuals/g-4conceptrepeatedoptions.pdf#g-4conceptrepeatedoptions).

# **Options**

vertical and horizontal specify whether the high and low  $y$  values are to be presented vertically (the default) or horizontally.

In the default vertical case, *y1var* and *y2var* record the minimum and maximum (or maximum and minimum) y values to be graphed against each *xvar* value.

If horizontal is specified, the values recorded in  $y1var$  and  $y2var$  are plotted in the x direction, and *xvar* is treated as the y value.

- *line\_options* specify the look of the lines used to draw the spikes and their caps, including pattern, width, and color; see [G-3] *line [options](http://www.stata.com/manuals/g-3line_options.pdf#g-3line_options)*.
- msize(*markersizestyle*) specifies the width of the cap. Option msize() is in fact twoway scatter's *marker option* that sets the size of the marker symbol, but here msymbol() is borrowed to set the cap width. See [G-4] *[markersizestyle](http://www.stata.com/manuals/g-4markersizestyle.pdf#g-4markersizestyle)* for a list of size choices.
- *axis choice options* associate the plot with a particular  $y$  or x axis on the graph; see [G-3] *axis choice [options](http://www.stata.com/manuals/g-3axis_choice_options.pdf#g-3axis_choice_options)*.
- *twoway options* are a set of common options supported by all twoway graphs. These options allow you to title graphs, name graphs, control axes and legends, add lines and text, set aspect ratios, create graphs over by() groups, and change some advanced settings. See [G-3] *[twoway](http://www.stata.com/manuals/g-3twoway_options.pdf#g-3twoway_options) options*.

## <span id="page-2-0"></span>**Remarks and examples [stata.com](http://stata.com)**

Remarks are presented under the following headings:

[Typical use](#page-2-1) [Advanced use](#page-3-0) [Advanced use 2](#page-4-1)

### <span id="page-2-1"></span>**Typical use**

We have daily data recording the values for the S&P 500 in 2001:

```
. use http://www.stata-press.com/data/r15/sp500
(S&P 500)
```
. list date high low close in 1/5

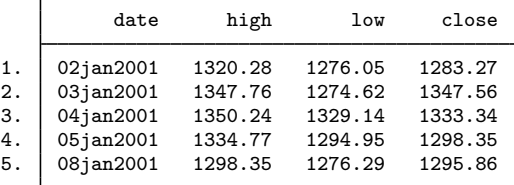

We will use the first 37 observations from these data:

. twoway rcap high low date in 1/37

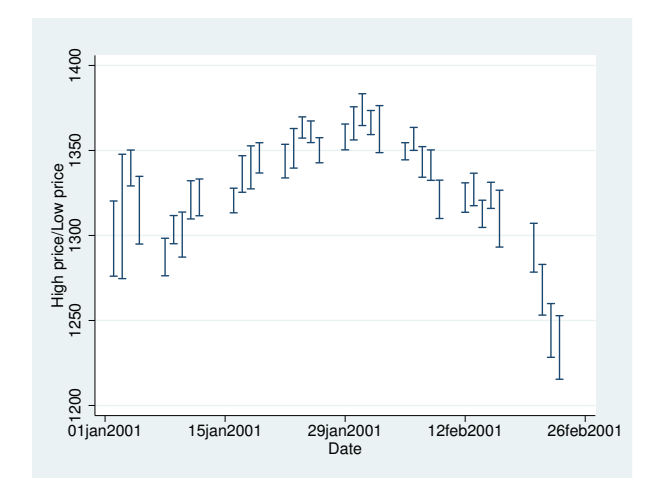

#### <span id="page-3-0"></span>**Advanced use**

twoway rcap works well when combined with a horizontal line representing a base value:

```
. use http://www.stata-press.com/data/r15/sp500, clear
(S&P 500)
. generate month = month(data). sort month
. by month: egen lo = min(volume)
. by month: egen hi = max(volume)
. format lo hi %10.0gc
. summarize volume
   Variable Obs Mean Std. Dev. Min Max
     volume 248 12320.68 2585.929 4103 23308.3
. by month: keep if _n==_N
(236 observations deleted)
. twoway rcap lo hi month,
   xlabel(1 "J" 2 "F" 3 "M" 4 "A" 5 "M" 6 "J"
          7 "J" 8 "A" 9 "S" 10 "O" 11 "N" 12 "D")
   xtitle("Month of 2001")
   ytitle("High and Low Volume")
   yaxis(1 2) ylabel(12321 "12,321 (mean)", axis(2) angle(0))
   ytitle("", axis(2))
   yline(12321, lstyle(foreground))
   msize(*2)
   title("Volume of the S&P 500", margin(b+2.5))
   note("Source: Yahoo!Finance and Commodity Systems Inc.")
```
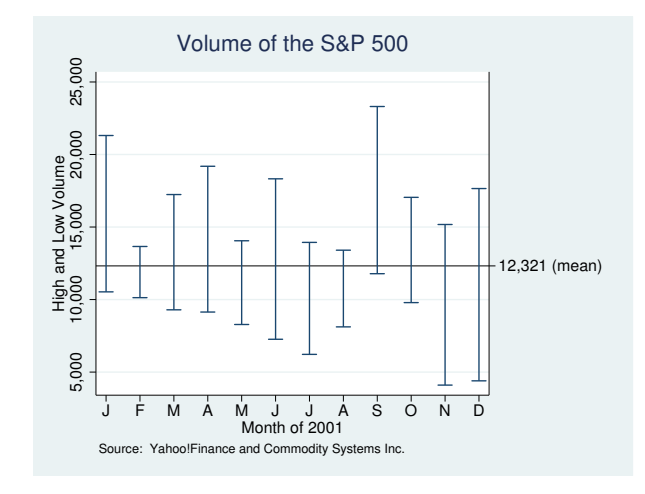

#### <span id="page-4-1"></span>**Advanced use 2**

twoway rcap also works well when combined with a scatterplot to produce hi-lo-middle graphs. Returning to the first 37 observations of the S&P 500 used in the first example, we add a scatterplot of the closing value:

```
. use http://www.stata-press.com/data/r15/sp500, clear
(S&P 500)
. keep in 1/37
(211 observations deleted)
. twoway rcap high low date || scatter close date
```
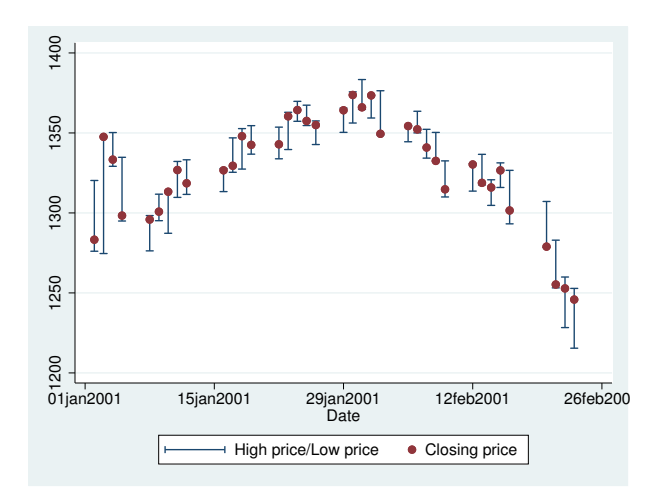

#### <span id="page-4-0"></span>**Also see**

- [G-2] [graph twoway rarea](http://www.stata.com/manuals/g-2graphtwowayrarea.pdf#g-2graphtwowayrarea) Range plot with area shading
- $[G-2]$  [graph twoway rbar](http://www.stata.com/manuals/g-2graphtwowayrbar.pdf#g-2graphtwowayrbar) Range plot with bars
- [G-2] [graph twoway rcapsym](http://www.stata.com/manuals/g-2graphtwowayrcapsym.pdf#g-2graphtwowayrcapsym) Range plot with spikes capped with marker symbols
- [G-2] [graph twoway rconnected](http://www.stata.com/manuals/g-2graphtwowayrconnected.pdf#g-2graphtwowayrconnected) Range plot with connected lines
- $[G-2]$  [graph twoway rline](http://www.stata.com/manuals/g-2graphtwowayrline.pdf#g-2graphtwowayrline) Range plot with lines
- [G-2] [graph twoway rscatter](http://www.stata.com/manuals/g-2graphtwowayrscatter.pdf#g-2graphtwowayrscatter) Range plot with markers
- [G-2] [graph twoway rspike](http://www.stata.com/manuals/g-2graphtwowayrspike.pdf#g-2graphtwowayrspike) Range plot with spikes